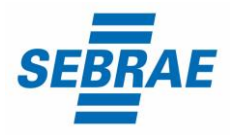

Assistente I - Montes Claros Código da vaga: EX022/23 Documento publicado em: 04/04/2023

*É de responsabilidade do candidato acompanhar as informações no site até o final deste processo seletivo.*

## **Convocação para etapa de Prova de Conhecimentos**

Em continuidade ao processo seletivo EX022/23 - Assistente I - Montes Claros, convocamos os candidatos aprovados na etapa de Análise Curricular para a próxima etapa: Prova de Conhecimentos. A Etapa de Prova de Conhecimentos acontecerá de maneira remota (**online**).

**A Prova de Conhecimentos será realizada de forma remota na data: 12/04/2023 às 16h (horário local).**

# **INFORMAÇÕES PARA A REALIZAÇÃO DA PROVA DE CONHECIMENTOS**

## **Data da prova de conhecimentos: 12/04/23 (quarta-feira);**

**Horário de início: 16h** (horário local).

**LINK** para acessar a prova[: https://fapetec.fabricadeprovas.com.br/](https://fapetec.fabricadeprovas.com.br/)

**LOGIN**: utilizar o e-mail cadastrado na inscrição.

**SENHA**: utilizar o número do seu CPF.

LIMITE MÁXIMO DE TOLERÂNCIA PARA ACESSAR O LINK, GERANDO O CADERNO DE PROVAS: **16h10** (horário local).

Recomendamos que acesse o sistema de provas com, pelo menos, 30 minutos de antecedência, no dia da avaliação, para garantia de que seu sinal de internet está estável e você consiga tomar as providências para geração do caderno de provas dentro do horário.

### **Importante! O relógio do seu equipamento deve ser acertado com o horário oficial de Brasília**.

- ✓ Limite máximo de **tolerância** para acessar o link, gerando o caderno de provas: **16h10** (horário local).
- ✓ Observação: Ao acessar o link da prova com login e senha, o sistema registrará o IP do equipamento.

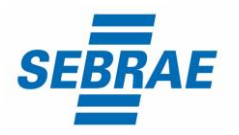

Assistente I - Montes Claros Código da vaga: EX022/23 Documento publicado em: 04/04/2023

# **É importante ler atentamente as informações para a realização da prova**

Para realizar a prova escolha um local calmo, sem distrações ou interrupções e com boa conexão de internet.

 $\checkmark$  Garanta que seu computador esteja conectado a uma fonte de energia, a fim de que não tenha a prova interrompida ou anulada por algum problema de bateria baixa.

### **Informações Técnicas:**

- Utilizar: notebook ou desktop para realizar a prova
- Não utilizar: tablet ou celular para realizar a prova
- Navegador: Mozila, Firefox ou Google Chrome
- Sistema Operacional: Apple ou Windows

**Observação:** Não utilizar o sistema Linux, pois a plataforma pode impedir o acesso à prova.

- ✓ Não é permitido sair do ambiente da prova após o início da mesma; portanto, quando iniciar a prova deverá concluí-la em um único acesso.
- ✓ Feche todas as "guias/abas/janelas" abertas no seu navegador antes de iniciar a prova, inclusive a do sistema eletrônico da prova com o envio de login e senha, se estiver aberta.
- ✓ Para realizar a prova com mais segurança, mantenha seu navegador com apenas uma aba aberta e desabilite obrigatoriamente a proteção de tela e demais programas que podem ser acionados durante sua prova, incluindo antivírus e alertas.
- ✓ Acesse as configurações de seu navegador (antes do início da prova) e faça o **bloqueio de todos os tipos de pop-ups**, pois, caso apareçam na sua tela e você clique para fechá-lo sua prova será anulada. Se não souber realizar esta ação, você pode pesquisar no Google sobre como bloquear pop-ups. **[Clique aqui](https://support.google.com/chrome/answer/95472?hl=pt-BR&co=GENIE.Platform%3DDesktop)**
- $\checkmark$  A abertura de nova aba no navegador e/ou outros aplicativos durante o momento da prova, por um período maior de 30 segundos, e/ou abertura de nova aba no navegador e/ou outros aplicativos, por tempo menor do que 30 segundos por 3 vezes ao longo da execução da avaliação, acarretará em anulação da prova e, consequente, exclusão do processo seletivo. Isso inclui teclados digitais e calculadoras.

**Observação:** Instabilidade de internet que ocasione perda de conexão, ainda que rapidamente, será considerado como saída do sistema de provas.

✓ A saída da aba do browser ou navegador abrange minimização de janelas, abertura ou clique nas janelas informativas de (antivírus, por exemplo), pop-ups (propagandas, antivírus ou demais notificações), ativação da proteção de tela e abertura de qualquer programa durante a prova.

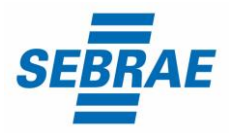

Assistente I - Montes Claros Código da vaga: EX022/23 Documento publicado em: 04/04/2023

- ✓ Não use **ctrl+F** ou outros atalhos durante a execução da prova.
- ✓ O sistema da prova conta com um dispositivo de segurança que não permite ao candidato retornar às questões anteriores, assim recomendamos que ao visualizar uma pergunta você marque a alternativa que julgar como correta e, somente após isso, passe para a questão seguinte. Se deixar a questão sem resposta, esteja ciente de que não será possível retornar a ela para respondê-la depois e a mesma será considerada "em branco".
- ✓ É proibido qualquer meio de consulta durante a realização da prova e, caso ocorra acesso em qualquer site ou até utilização de teclado virtual, o sistema poderá identificar e anular a prova e, consequentemente, levar à exclusão do candidato do processo seletivo.

## **A Prova de Conhecimentos será composta de:**

- **Prova objetiva** com **25 (vinte e cinco)** questões;
- **Duração: 02h** (duas horas, tempo total de prova).
- ✓ **O SEBRAE Minas e a FAPETEC** não se responsabilizam pela impossibilidade de realização da prova por motivos de ordem técnica dos computadores, conexão de internet, navegadores, queda de energia, bem como outros fatores que impossibilitem a transferência de dados.
- ✓ **Observação:** A publicação do resultado geral das notas será a partir do dia **17/04/2023**. Portanto, os candidatos deverão solicitar revisão/esclarecimento do gabarito até dia **14/04/2023** às **18h**, enviando mensagem para o endereço eletrônico **[contato@selecaofapetec.org.br](mailto:contato@selecaofapetec.org.br)**
- ✓ A prova objetiva é liberada 1 hora após o término, com isso, as provas realizadas das 16h às 18h só terão o resultado liberado após 19h. O resultado da prova objetiva ficará disponível ao candidato, por 24 horas, no sistema eletrônico da prova. Com isso, não haverá publicação do gabarito.
- ✓ Durante a execução da avaliação, haverá um ícone de chat para contato com **Suporte Técnico**. O suporte técnico não faz, em hipótese alguma, a liberação de novo acesso à prova após a anulação desta, assim como não esclarece dúvidas referentes às questões da prova.

**OBSERVAÇÕES: Não é necessário realizar confirmação de presença para prova online.**

**O Sebrae Minas não impede os candidatos de se inscreverem para mais de um processo seletivo simultaneamente, entretanto, caso as etapas destes processos coincidam entre data e horário, deverá o candidato escolher em qual prosseguir. Essa informação é válida também para a etapa de Prova de** 

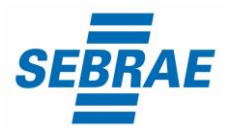

Assistente I - Montes Claros Código da vaga: EX022/23 Documento publicado em: 04/04/2023

**Conhecimentos. O candidato que realizar na mesma data e período, mais de uma prova, será considerada, somente a primeira realizada. As demais serão desconsideradas, independentemente da nota obtida.**